## **INSTITUCIÓN EDUCATIVA CAMPO VALDÉS – ÁREA DE TECNOLOGÍA E INFORMÁTICA SEGUNDO PERÍODO - INTRODUCCIÓN A LA HOJA DE CÁLCULO**

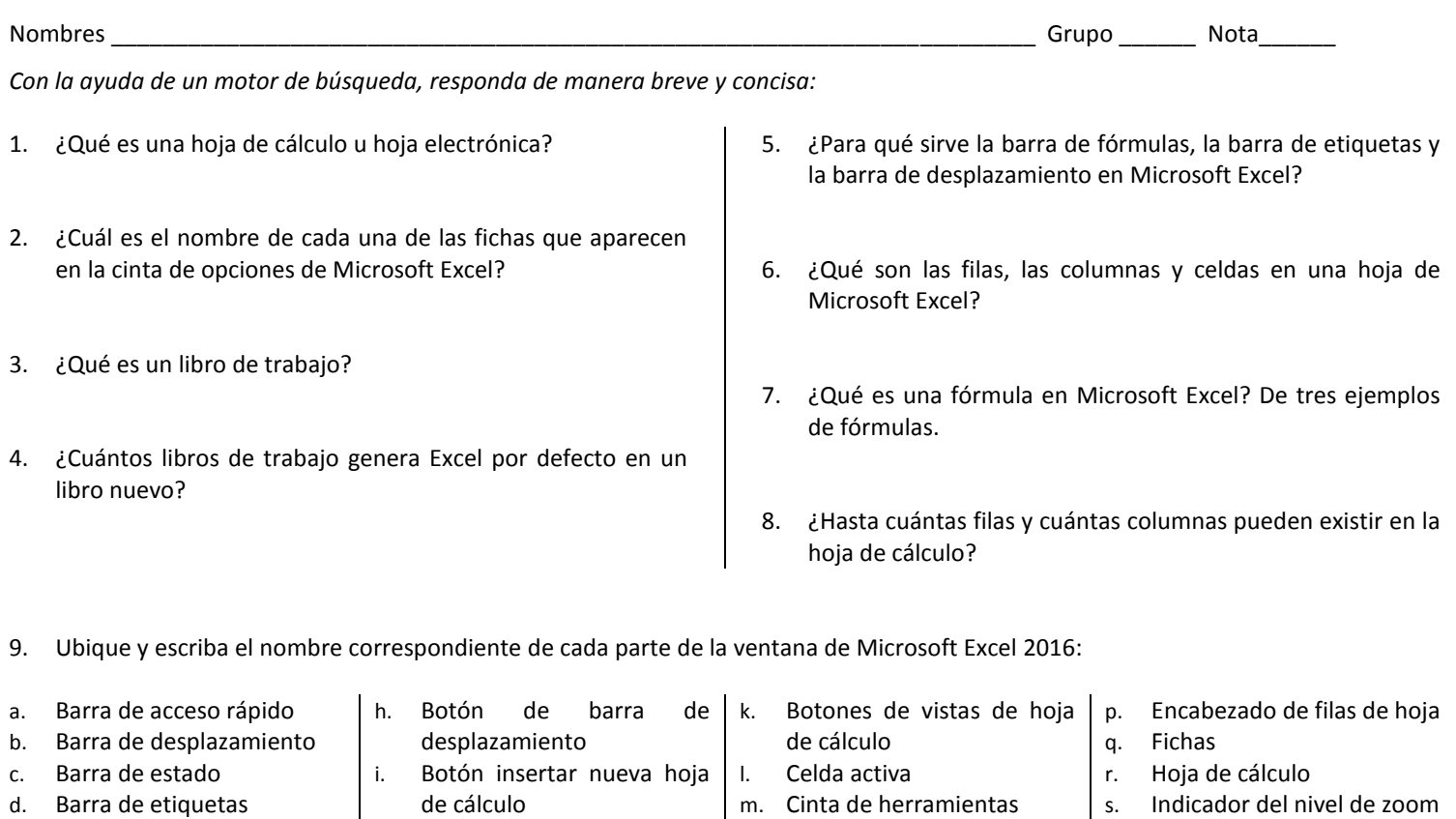

- e. Barra de fórmulas
- f. Barra de título g. Botón ayuda

Fecha \_\_\_\_\_\_\_\_\_\_\_\_\_\_

- de cálculo
- j. Botones de control de la | n. Cuadro de nombres ventana
- - o. Encabezado de columnas de hoja
- s. Indicador del nivel de zoom
- t. Zoom slider

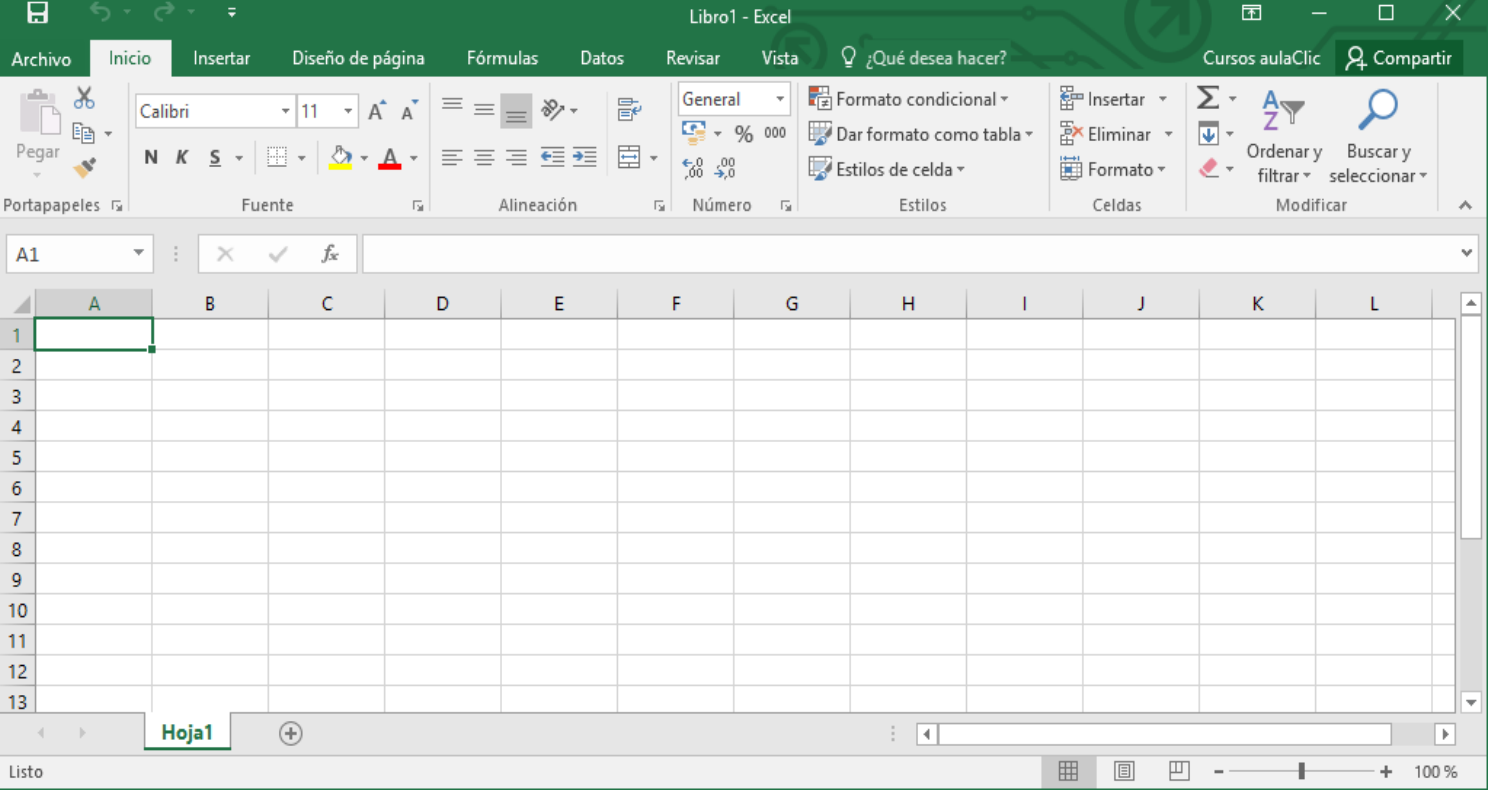

## **INSTITUCIÓN EDUCATIVA CAMPO VALDÉS – ÁREA DE TECNOLOGÍA E INFORMÁTICA SEGUNDO PERÍODO - INTRODUCCIÓN A LA HOJA DE CÁLCULO**

Fecha \_\_\_\_\_\_\_\_\_\_\_\_\_\_

Nombres \_\_\_\_\_\_\_\_\_\_\_\_\_\_\_\_\_\_\_\_\_\_\_\_\_\_\_\_\_\_\_\_\_\_\_\_\_\_\_\_\_\_\_\_\_\_\_\_\_\_\_\_\_\_\_\_\_\_\_\_\_\_\_\_\_\_\_\_\_\_\_\_ Grupo \_\_\_\_\_\_ Nota\_\_\_\_\_\_

## 1. **Teniendo en cuenta la siguiente tabla de valores, determine cuál es el valor que tienen las siguientes celdas:**

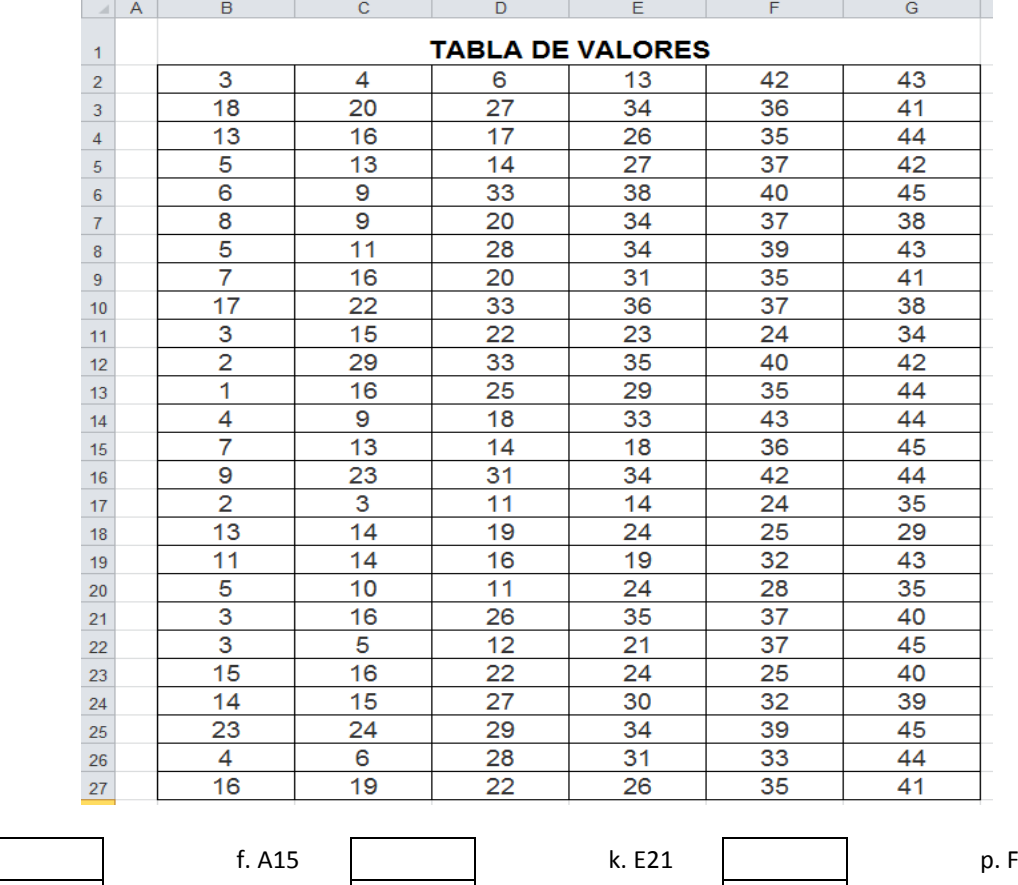

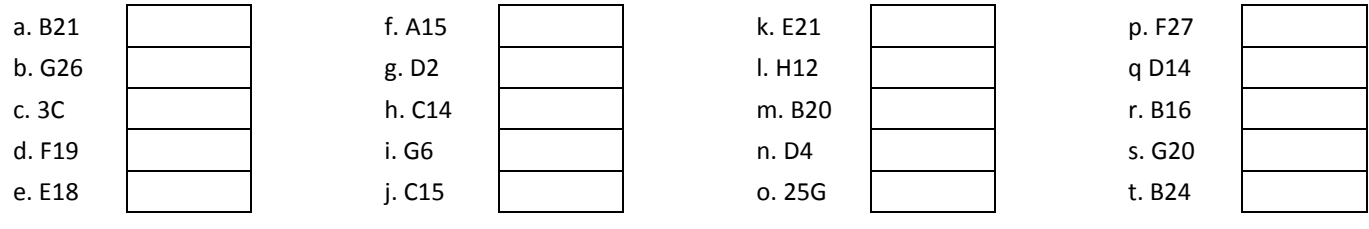

## **2. Teniendo en cuenta la tabla de valores anterior, calcule el resultado de las siguientes fórmulas:**

*Nota: Recuerde los operadores matemáticos básicos.*

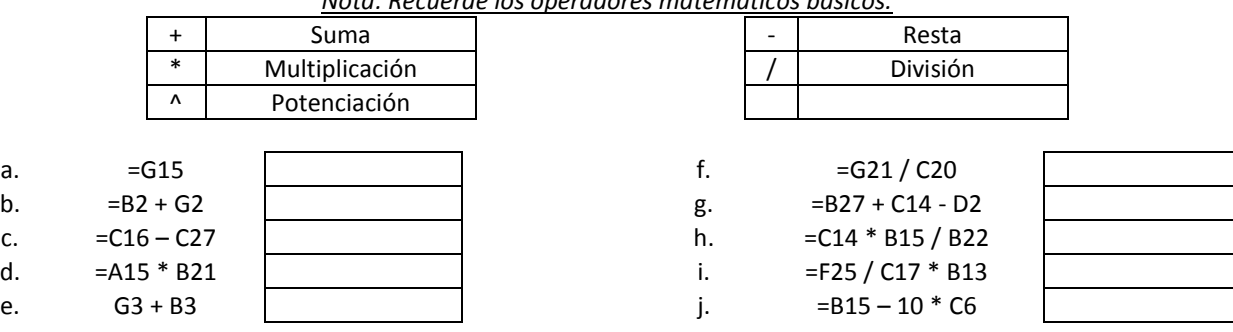

*Justifique el resultado de cada formula con la operación correspondiente*

**EJEMPLO:**

**=G15 + H3 – C5 + 20 =45 + 0 – 13 + 20 =52**